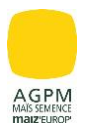

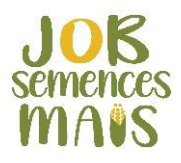

*Rappel contexte :* 

*L'enquête réalisée en 2019 par AGPM MAÏS SEMENCE confirmait que 39% des multiplicateurs rencontraient des difficultés dans le recrutement des saisonniers castreurs.* 

*Fort de ce constat, l'AGPM MAÏS SEMENCE décide de créer un site internet qui pourra ainsi mettre en relation des futurs candidats et des producteurs de maïs semence*.

# **<https://job-semences-mais.fr/castration/>**

# **SOMMAIRE :**

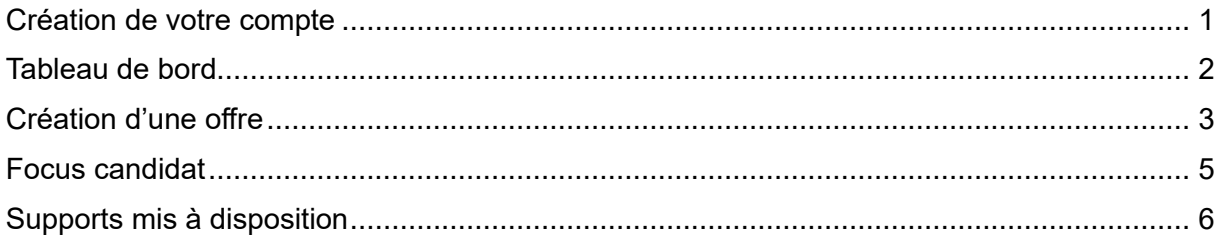

### <span id="page-0-0"></span>**Création de votre compte**

Avant de publier une offre, la création d'un compte sur le site est obligatoire via deux options « JE RECRUTE » ou « CONNEXION ».

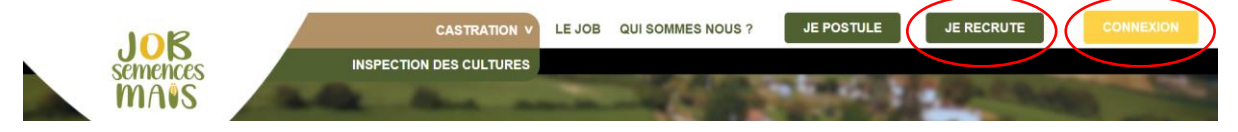

Cette création est rapide et simple. Il faut renseigner obligatoirement : votre adresse mail, un mot de passe, votre nom et prénom, raison sociale de l'entreprise, l'adresse de l'exploitation et votre numéro de téléphone puis enregistrer.

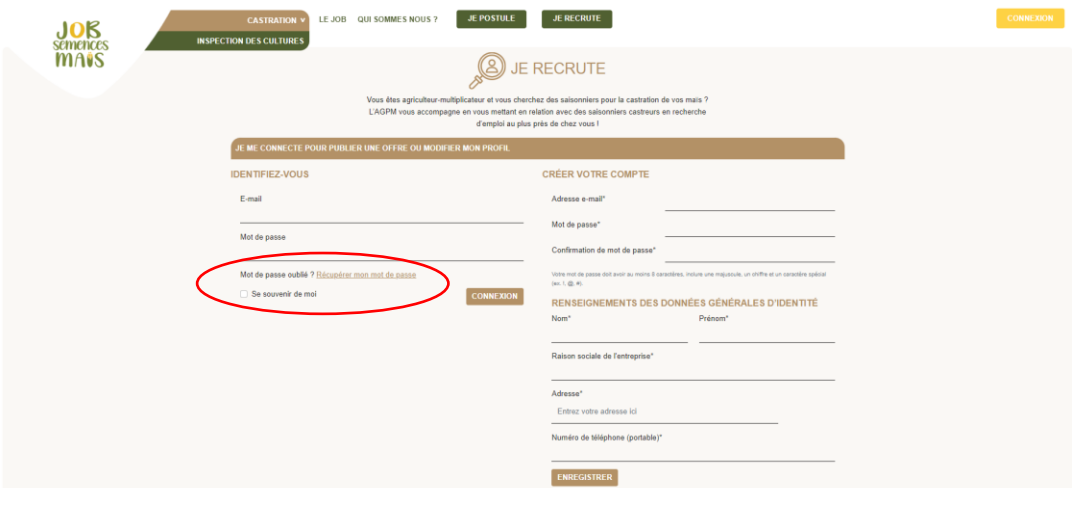

Cliquez sur « se souvenir de moi » pour éviter de ressaisir vos identifiants. En cas de besoin, vous avez la possibilité d'en créer un nouveau en cliquant sur « récupérer mon mot de passe ».

A l'issue de la création de votre compte, vous recevrez un mail confirmant votre inscription (mail informatif qui ne nécessite aucune action de votre part).

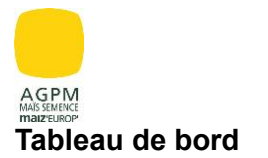

<span id="page-1-0"></span>Une fois la création de votre compte finalisée, vous pouvez accéder directement à votre espace entreprise.

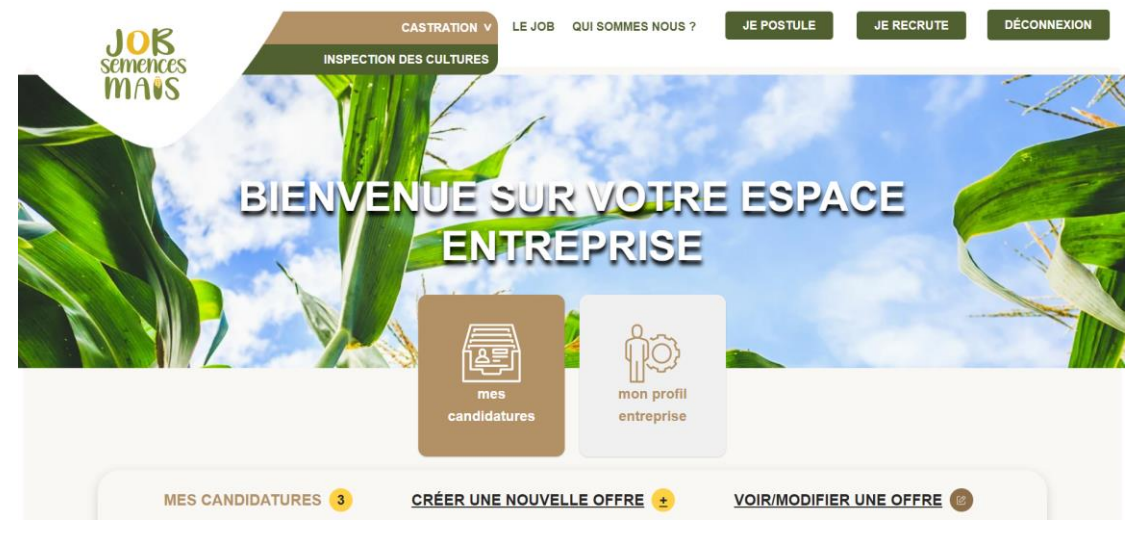

Deux onglets sont présents : mes **candidatures** et mon **profil entreprise**.

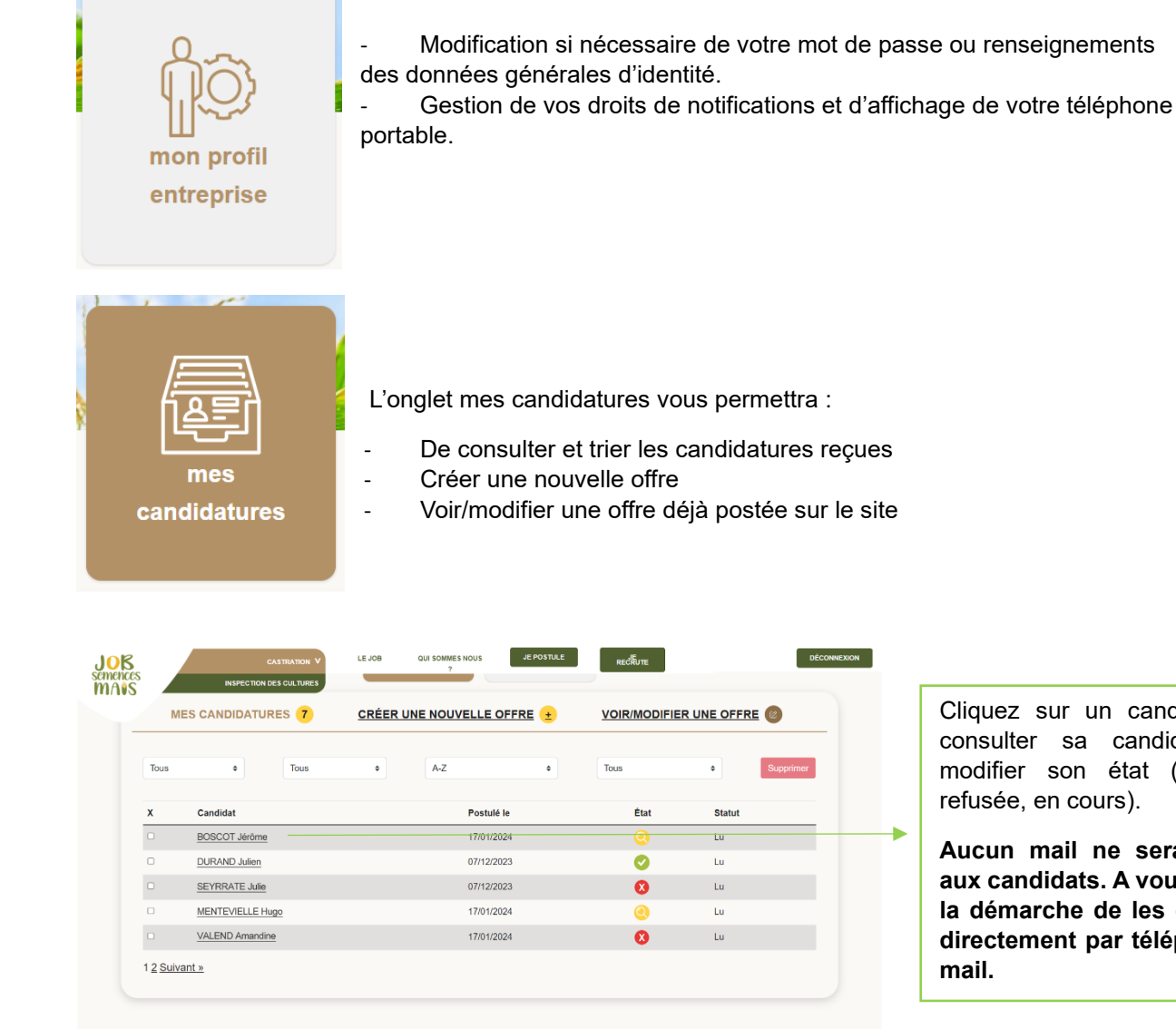

Cliquez sur un candidat pour consulter sa candidature et modifier son état (acceptée, refusée, en cours).

**Aucun mail ne sera envoyé aux candidats. A vous de faire la démarche de les contacter directement par téléphone ou mail.** 

AGPM **Création d'une offre** 

<span id="page-2-0"></span>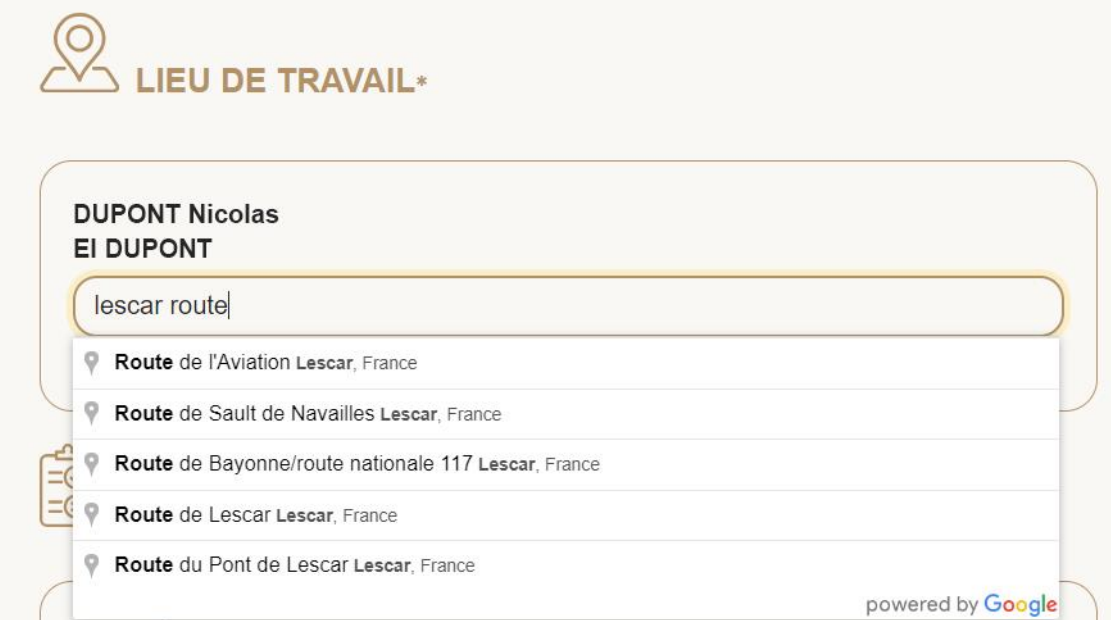

d Veillez à bien rentrer une adresse la plus précise possible via le module de recherche google (cliquer sur l'adresse qui s'affiche sous la barre de saisie) afin que la géolocalisation puisse se faire sur la carte pour les futurs candidats.

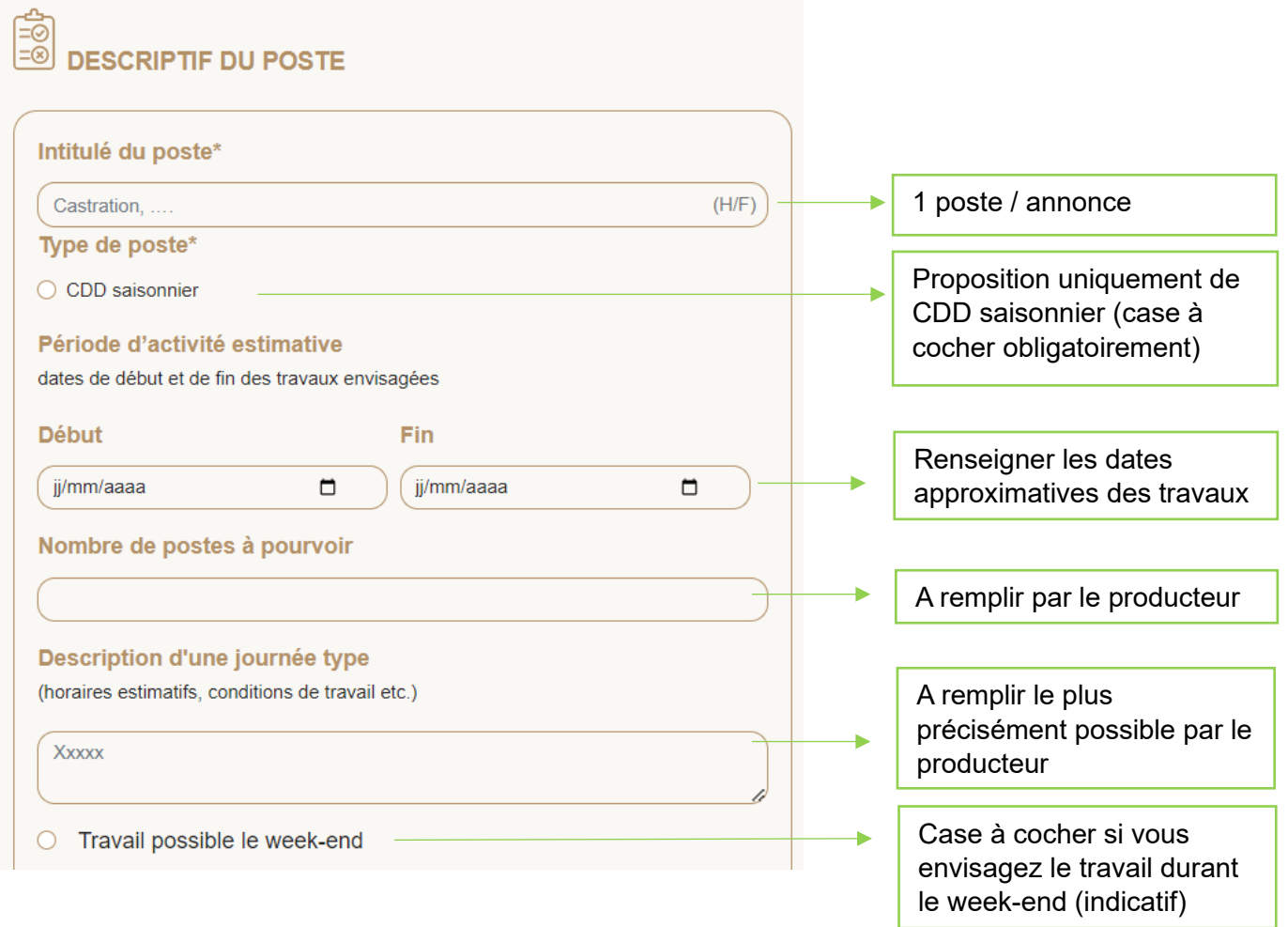

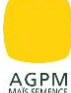

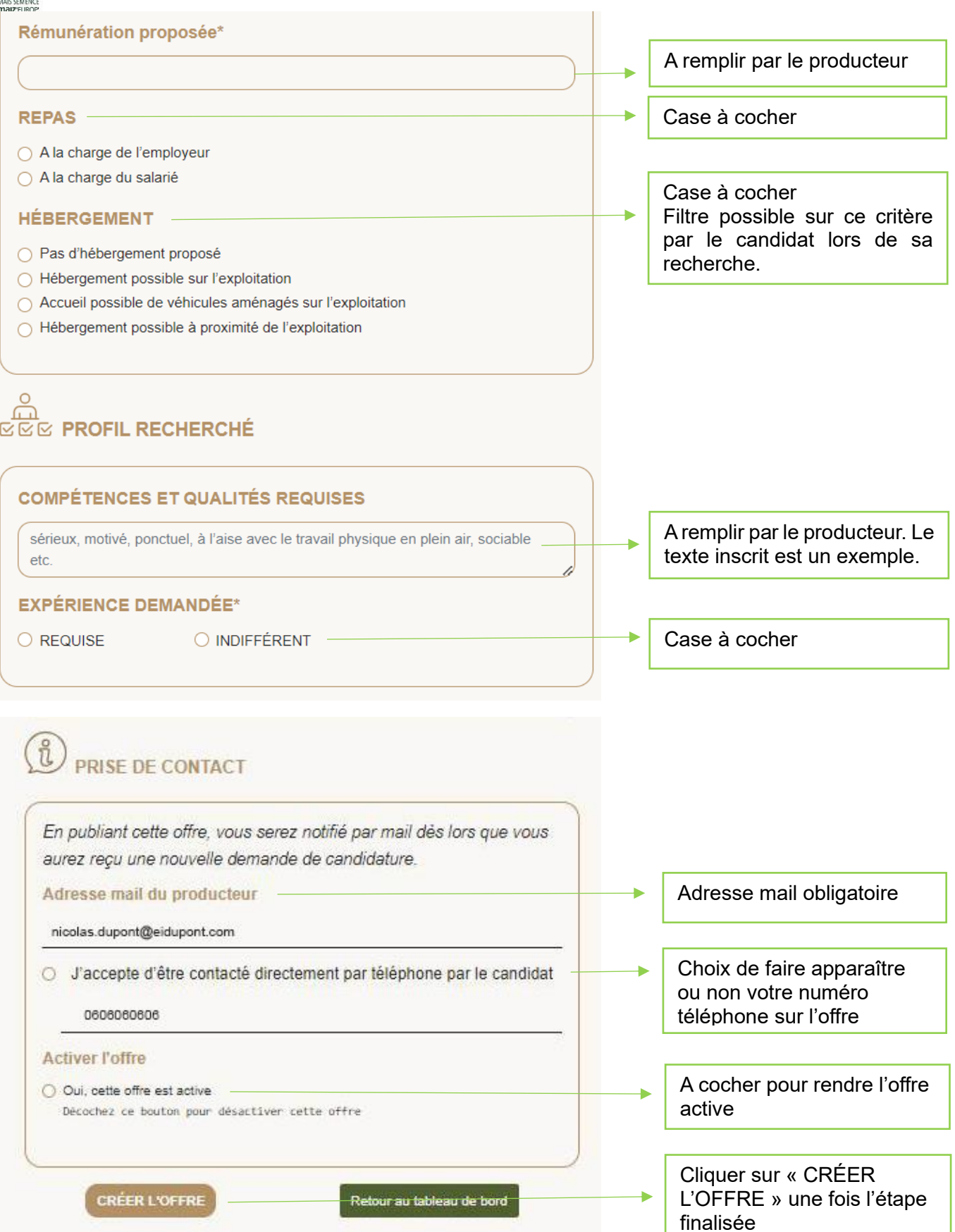

A l'issue de la création de votre offre, vous recevrez un mail confirmant la publication de votre offre (mail informatif qui ne nécessite pas d'action de votre part).

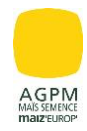

# <span id="page-4-0"></span>**Focus candidat**

Pour postuler à une offre, le candidat utilisera un système de géolocalisation avec la carte présente sur l'onglet « je postule ». Le candidat pourra ainsi postuler à une annonce la plus proche de chez lui en zoomant pour retrouver sa commune ou en rentrant une adresse via la cartouche correspondante.

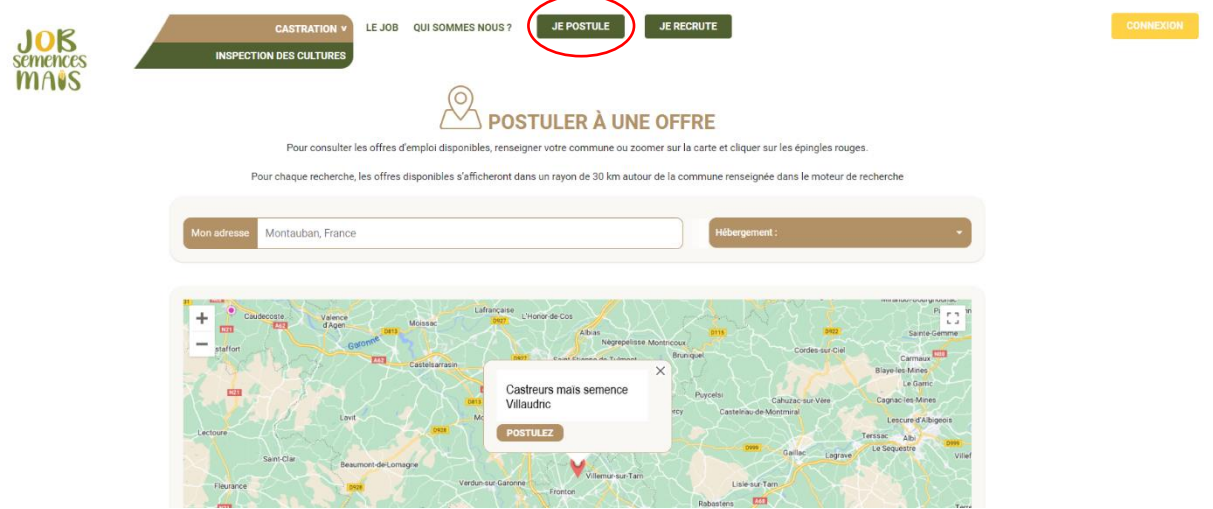

Il lui restera alors à choisir une annonce qui l'intéresse directement sur la carte et cliquer sur « postulez ». Il retrouvera alors l'annonce postée par le producteur et déposera sa candidature. Le formulaire est également simple afin que le candidat puisse rapidement compléter les informations et envoyer sa réponse.

Le candidat recevra un accusé de réception et côté producteur, vous recevrez un mail de notification (si vous avez activé l'option dans votre profil entreprise, *cf. page 2*). Vous retrouverez également cette candidature dans votre tableau de bord sur le site job semence maïs.

**En cas de problème, n'hésitez pas à nous en faire part via le module contact sur le site internet en bas de page.** 

Maiz'Europ' | Plan du site | Mentions légales Contact

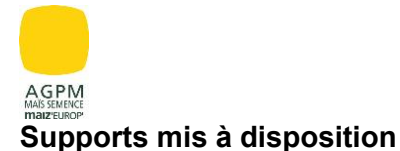

#### <span id="page-5-0"></span>- **Vidéo castration maïs semence : un job d'été à découvrir**

<https://www.youtube.com/watch?v=txxLXSjNGQg>

*Vidéo expliquant toutes les différentes étapes de la castration du maïs semence.* 

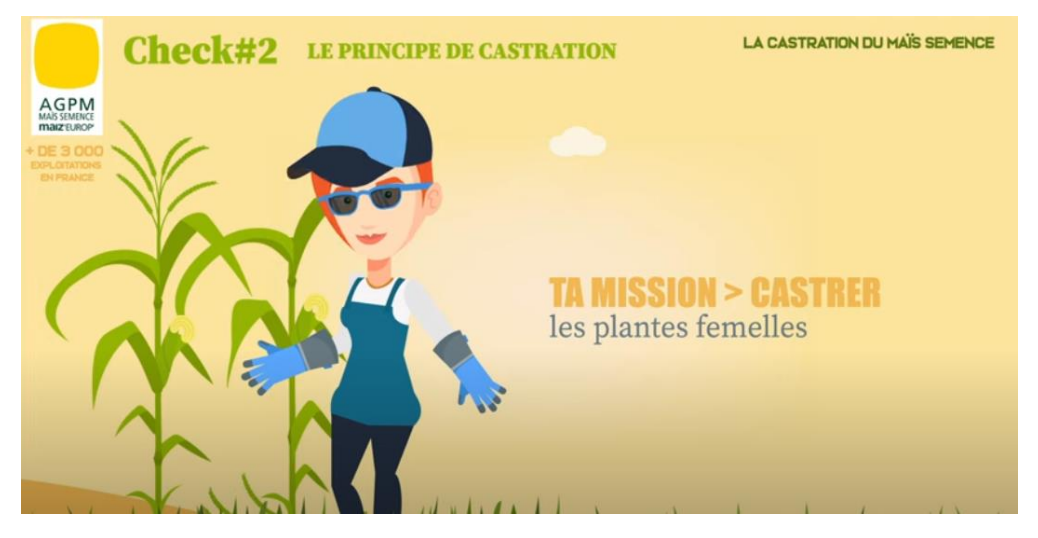

- **Vidéo de présentation site internet job semences maïs** 

<https://www.youtube.com/watch?v=fZipK3M8HMY>

*Vidéo de présentation du site job semences maïs avec les différentes étapes partie producteurs / candidats* 

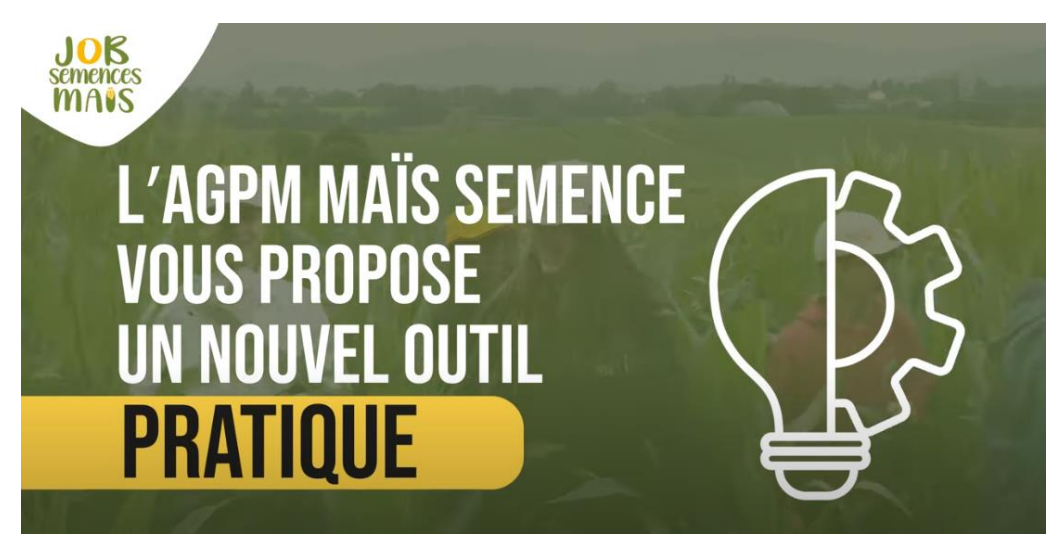

**Vous retrouverez également ces vidéos sur le site ainsi que différents témoignages en cliquant sur l'onglet le job.** 

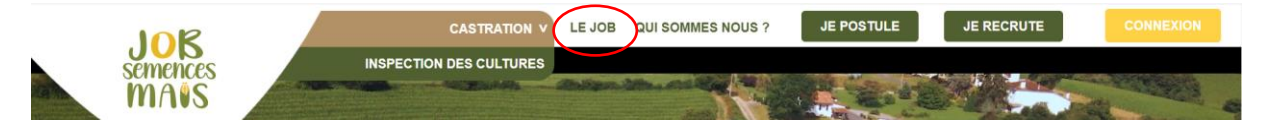